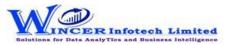

| No. | Panel       | Menu        | Function            | Tool Tips/Brief Descriptions                                                                                                    | Туре |
|-----|-------------|-------------|---------------------|----------------------------------------------------------------------------------------------------|------|
| 1   | Inventory   |             |                     | Displays inventory transactions and master data from Tally.                                                                             | Р    |
| 2   | Inventory   |             | Transactions        | Displays inventory related transactions for all/ specific ledgers as per conditions and/ or month-wise.                                 | F    |
| 3   | Inventory   |             | Stock Summary       | Displays item/ group-wise Stock Summary based on selected options.                                                                      | F    |
| 4   | Inventory   | Stock Items |                     | Extract reports such as Item Configuration, Inventory Balances, Stock Item List, etc. from the Inventory Master.                        | М    |
| 5   | Inventory   | Stock Items | Item Configuration  | Displays item-wise stock information from the Inventory Master.                                                                         | F    |
| 6   | Inventory   | Stock Items | Inventory Balances  | Displays group-wise Pricing Configuration & Inventory Balances from the Inventory Master.                                               | F    |
| 7   | Inventory   | Stock Items | Category Analysis   | Displays category-wise Inventory Analysis from the Inventory Master.                                                                    | F    |
| 8   | Inventory   | Stock Items | Group Summary       | Displays group-wise information of inventory from the Inventory Master.                                                                 | F    |
| 9   | Inventory   | Stock Items | Stock Item Details  | Displays item-wise list of inventory items from Inventory Master with HSN/GST details as applicable.                                    | F    |
| 10  | Inventory   | Stock Items | Stock Item List     | Displays item-wise list of inventory items from Inventory Master.                                                                       | F    |
| 11  | Inventory   | Stock Items | Stock Group Details | Displays item-wise list of inventory items as per Stock Groups from Inventory Master with HSN/GST details as applicable.                | F    |
| 12  | Inventory   | Stock Items | Godowns             | Displays list of godowns from the Inventory Master.                                                                                     | F    |
| 13  | Cost Centre |             |                     | Displays cost centre transactions and master data including category-wise, ledger-wise and cost centre-wise breakup reports from Tally. | Р    |
| 14  | Cost Centre |             | Transactions        | Displays cost centre related transactions from the daybook.                                                                             | F    |
| 15  | Cost Centre | Breakup     |                     | Extract reports such as Cost Centre Breakup, Ledger Cost Breakup and Category Summary from the Cost Centre Master.                      | М    |
| 16  | Cost Centre | Breakup     | Cost Centre         | Displays Cost Centre Break-up summary from the Cost Centre Master.                                                                      | F    |
| 17  | Cost Centre | Breakup     | Ledger Cost         | Displays Ledger Cost Break-up summary from the Cost Centre Master.                                                                      | F    |
| 18  | Cost Centre | Breakup     | Category Summary    | Displays the Cost Category Summary Breakup report from the Cost Centre Master.                                                          | F    |
| 19  | Cost Centre |             | Category            | Displays the Cost Category report from the Cost Centre Master.                                                                          | F    |
| 20  | Payroll     |             |                     | Displays payroll transactions and master data including salary and employee details from Tally.                                         | Р    |
| 21  | Payroll     |             | Transactions        | Displays payroll related transactions from the daybook.                                                                                 | F    |
| 22  | Payroll     | Employees   |                     | Extract reports such as salary details, employee details and prof. tax.                                                                 | М    |
| 23  | Payroll     | Employees   | Salary              | Displays salary details from the Payroll Master.                                                                                        | F    |
| 24  | Payroll     | Employees   | List                | Displays employee details from the Payroll Master.                                                                                      | F    |
| 25  | Payroll     | Employees   | Prof. Tax           | Displays professional tax details.                                                                                                    | F    |

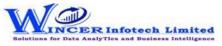

## List of T-CAAT Ent Functions with Tool Tips/Brief Descriptions

| No. | Panel   | Menu       | Function       | Tool Tips/Brief Descriptions                          | Туре |
|-----|---------|------------|----------------|-------------------------------------------------------|------|
| 26  | Payroll | Income Tax |                | Extract reports such as classification and TDS Rates. | М    |
| 27  | Payroll | Income Tax | Classification | Displays Income Tax Classifications list.             | F    |
| 28  | Payroll | Income Tax | TDS Rates      | Displays TDS Rates list.                              | F    |